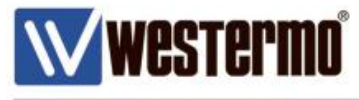

AN-009-WUK

# **How to Call in CSD Mode on a MRD-315 and MRD-355**

Using the MRD as a Modem Emulator in CSD mode

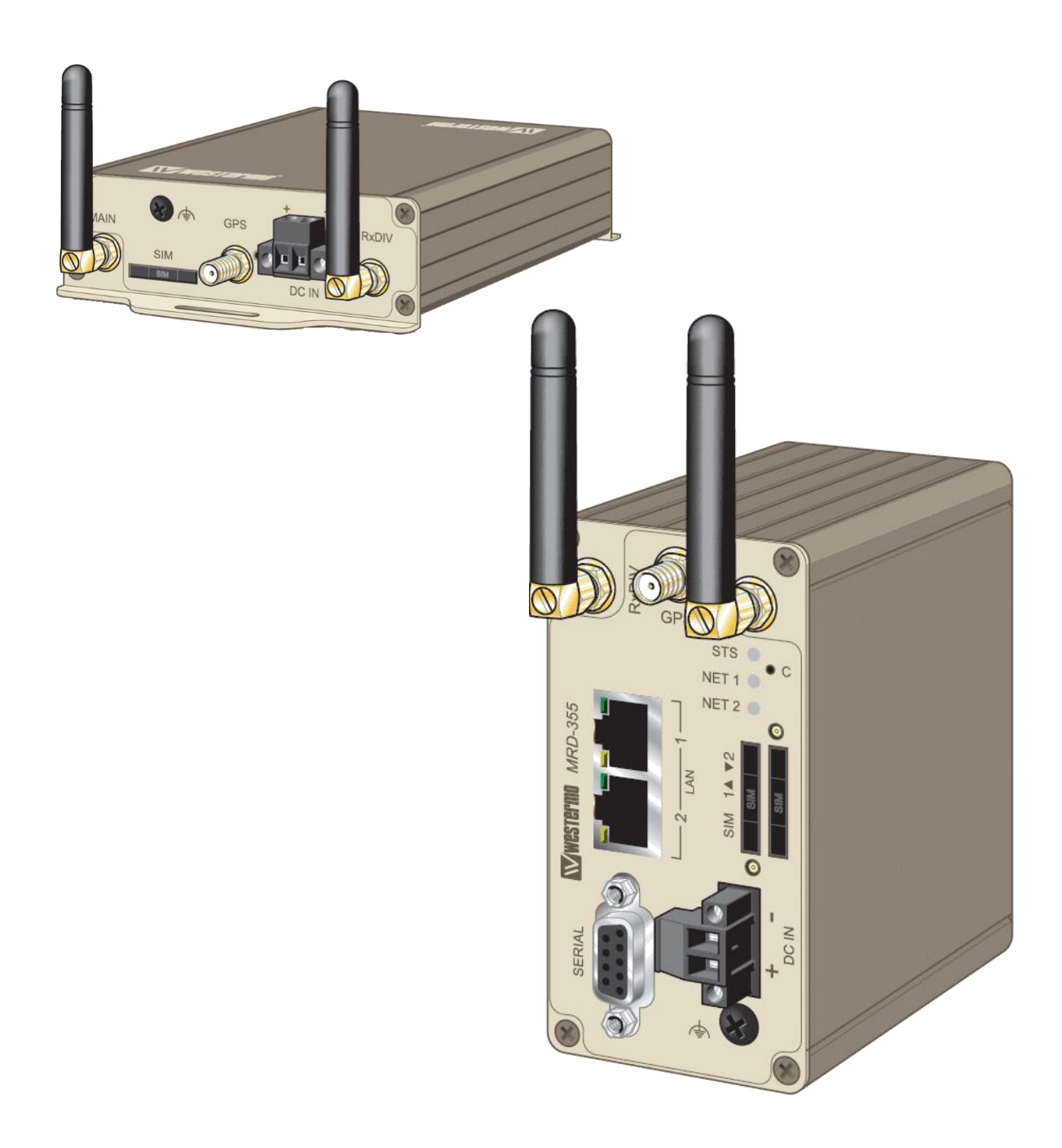

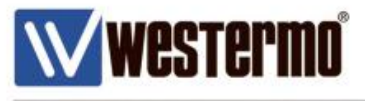

# **How to Enable (CSD) Circuit Switched Mode on The MRD router**

# **Overview**

### **Please note: CSD mode is not available on the MRD-455 router**

In order to use the MRD-315/355 in CSD mode, you need to enable Circuit Switched Mode and also enable Modem Emulator mode.

You also need to ensure that you have a CSD enabled SIM card, which is a different phone number from the voice SIM card. A standard data SIM card will not work in CDS mode.

The Hayes AT command are used with the RS232 serial port.

# **Assumptions**

This application note applies to: MRD-315 and MRD-355 3G routers and assumes the router has a factory default configuration. It is also assumed that have a CSD enabled SIM card.

# **Corrections**

Requests for corrections or amendments to this application note are welcome and should be addressed to technical@westermo.co.uk

Requests for new Application Notes and Quick Notes can be sent to the same address.

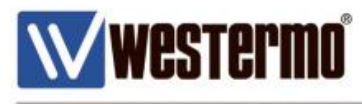

# **Enabling CSD mode on the MRD router**

# **1. Circuit Switched Mode and Modem Emulator**

- Navigate to Wireless-> Network tabs
- Now click the dropdown menu under **Operation mode** and select "Circuit switched mode". Click update
- Then ensure that **Band selection** is set to "GSM ONLY". Click update

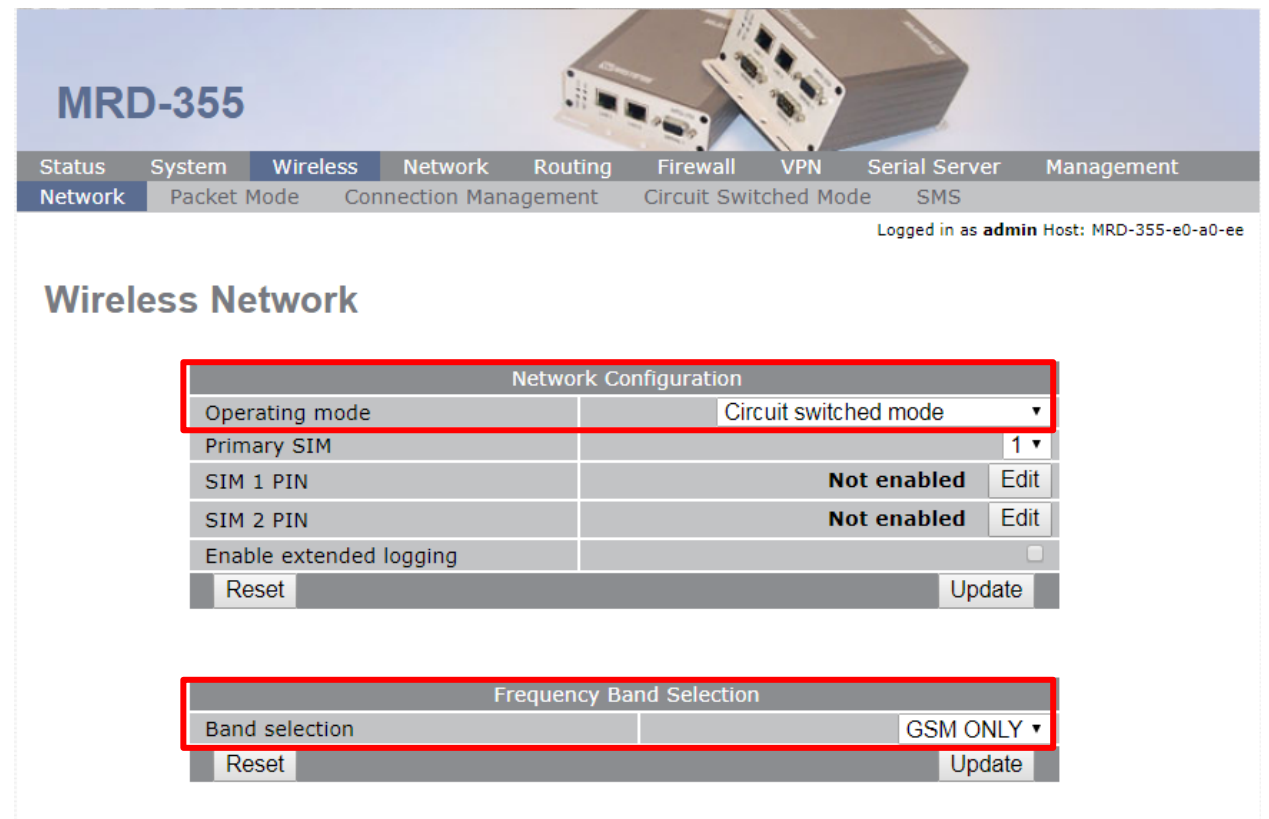

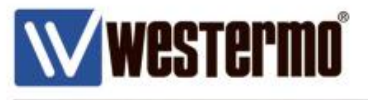

## Navigate to Wireless->Circuit Switched Mode

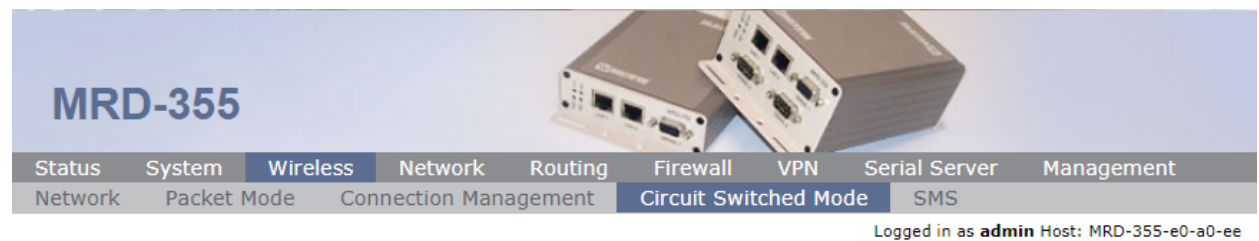

# **Circuit Switched Mode**

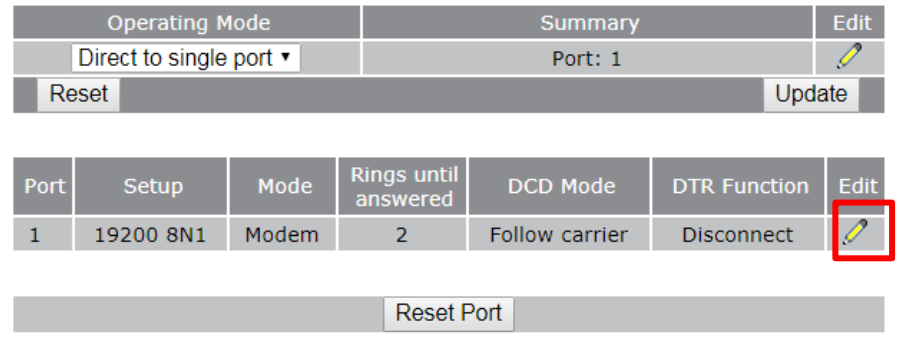

- $\bullet$  Click on the  $\oslash$  icon to edit any of the Port settings
- Now navigate to Serial Server->Port Setup

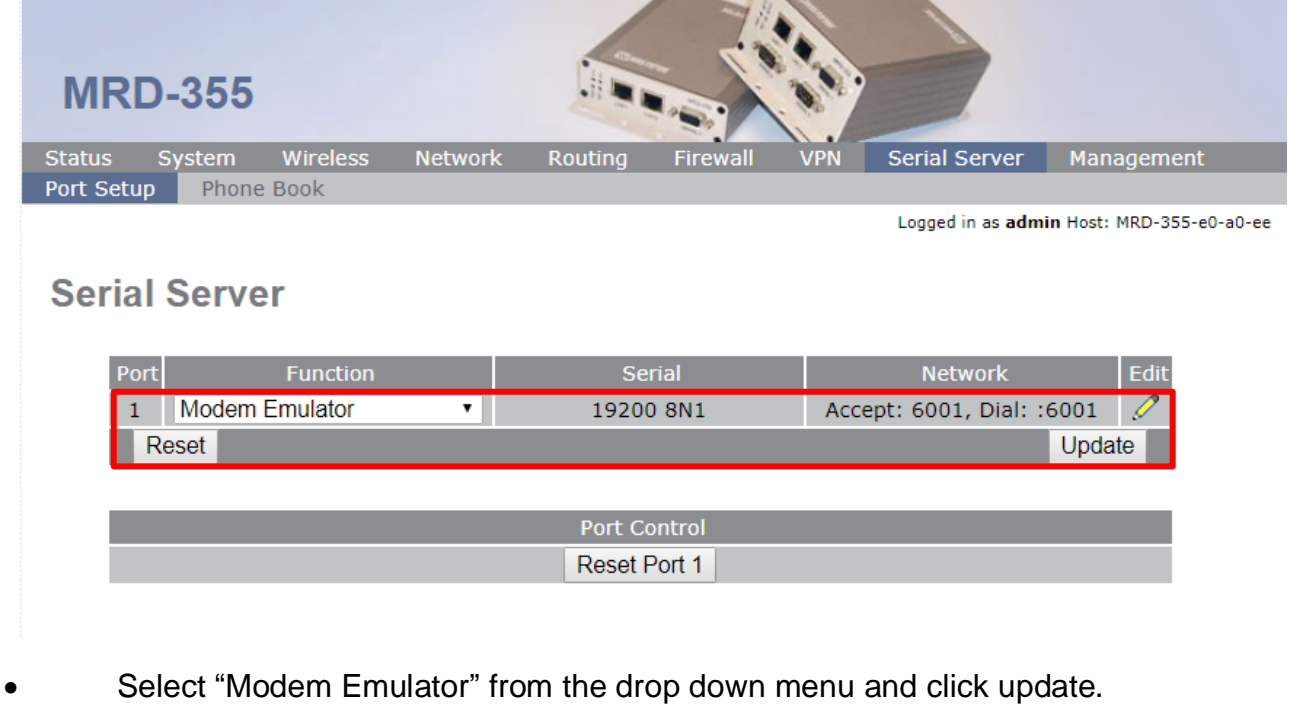

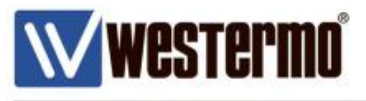

# Navigate to Status->Alarms and ensure there are no faults.

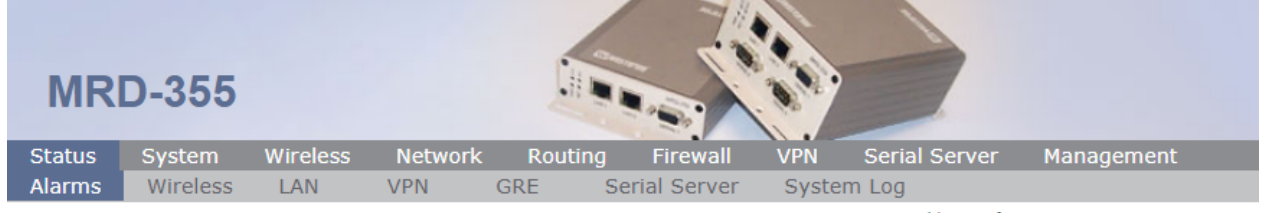

Logged in as admin Host: MRD-355-e0-a0-ee

# **Alarms**

#### 11:04:38 28/09/2017

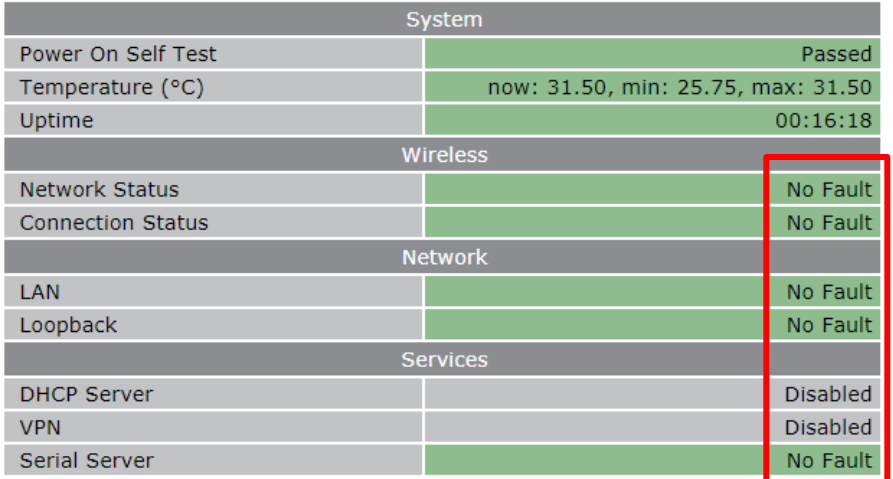

#### AN-009-WUK

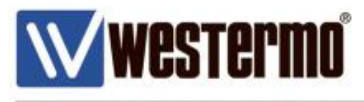

# **2. Application Example: MRD-355 and TD-36**

The following pages illustrate an MRD-355 in CSD mode connecting to a TD-36 PSTN modem. The example used is based on the configuration in this document. The MRD can be used to call or receive calls from CSD/PSTN modems. In this example we use the MRD-355 and TD-36 (PSTN) modem.

 With the MRD configured as per document, using a Terminal software program open the correct com port and settings.

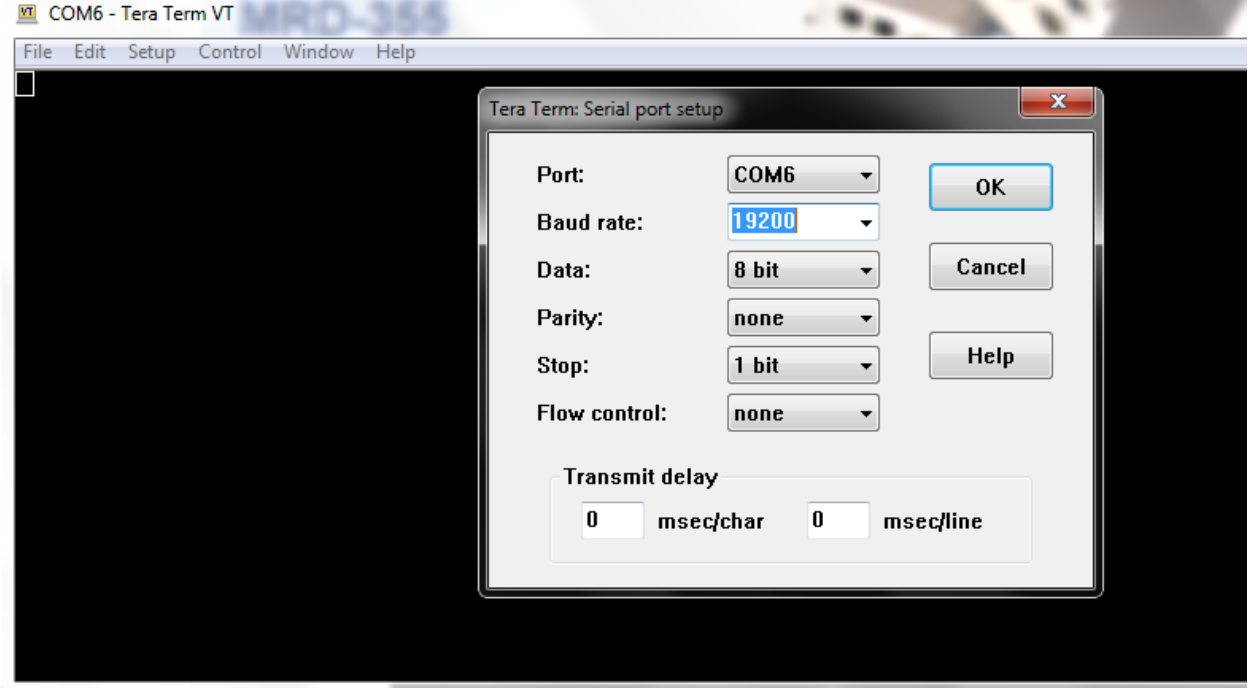

Using standard AT command "ATD<number>" you will be able to call the remote modem, in this example the TD-36. Once the TD-36 answers you will see CONNECT

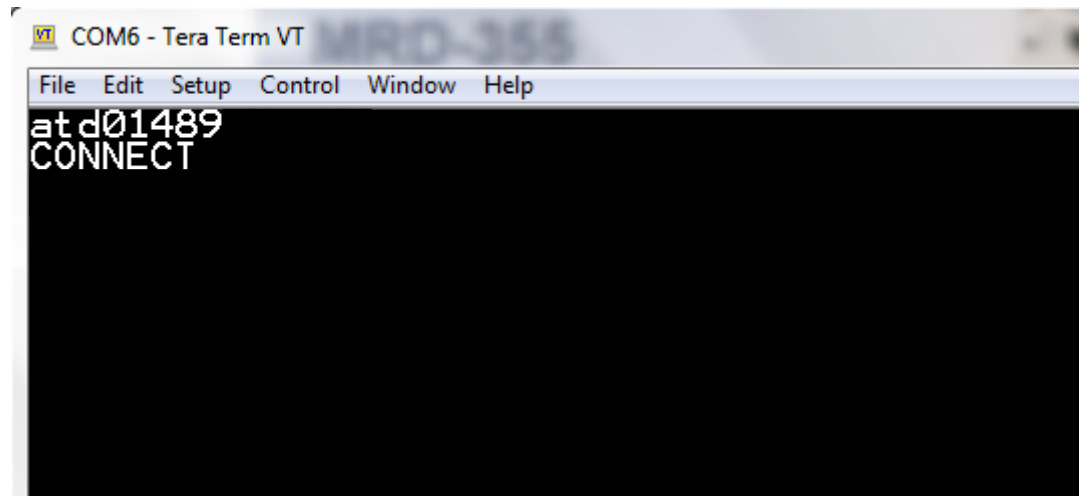

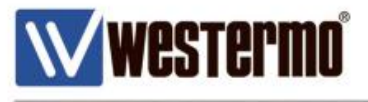

• On the remote end, TD-36 modem you will see the "RING RING" indicating a incoming call. Once its connected you will see CONNECT 19200"

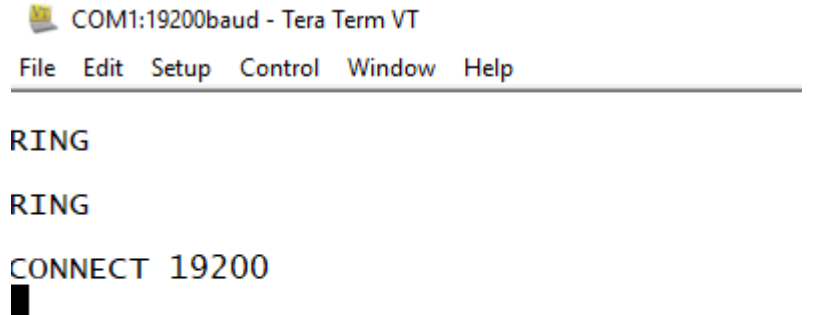

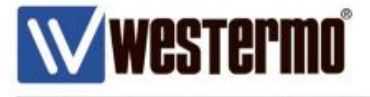

You can now send data to and from the MRD to the TD-36

#### **MRD-355 output window**

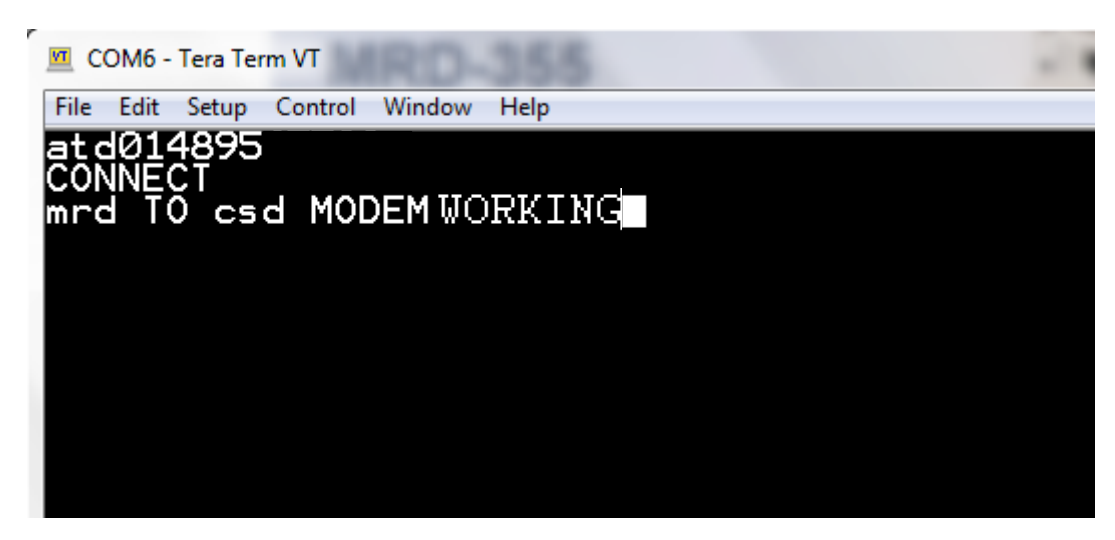

### **TD-36 output window**

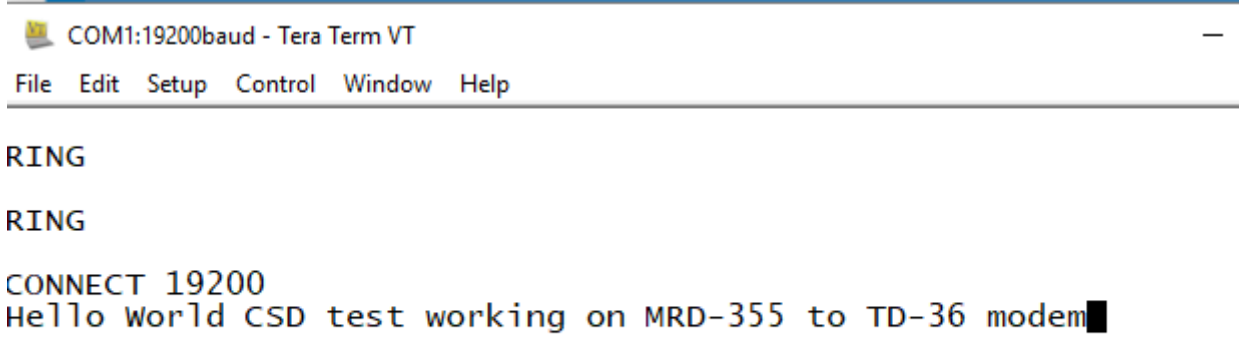

To hang up the call simply use AT command "ATH"

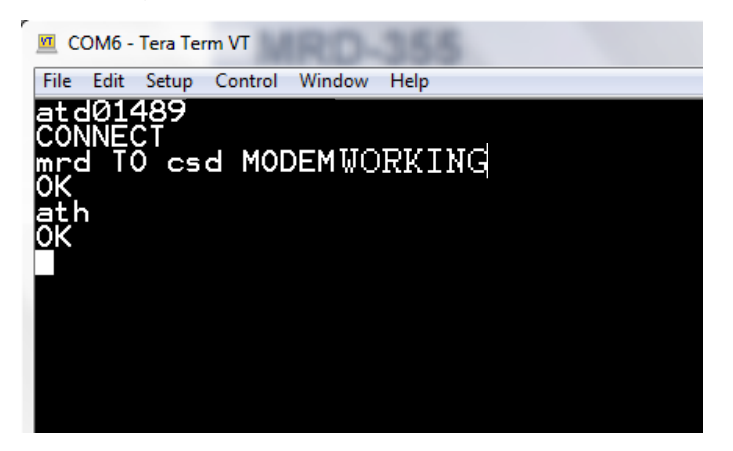

#### AN-009-WUK

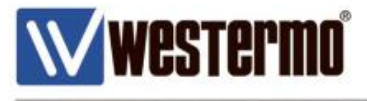

- Navigate to Status->Serial Server to see how much data has been sent and received.
- You can also any Errors that have occurred.

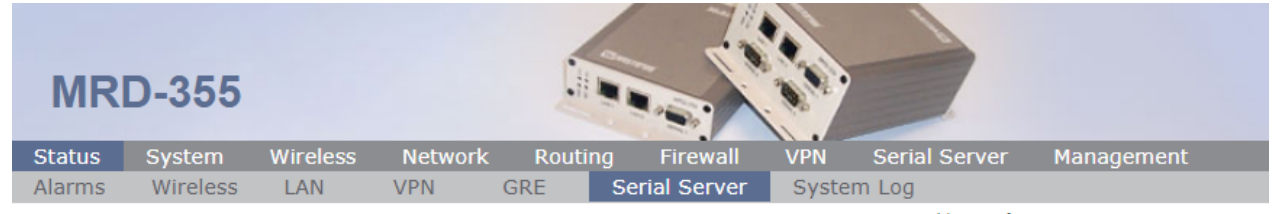

Logged in as admin Host: MRD-355-e0-a0-ee

# **Serial Server**

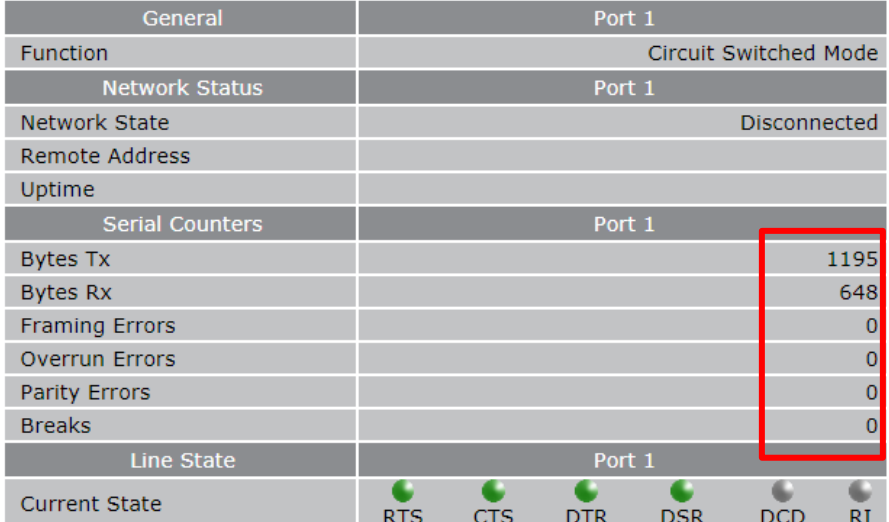

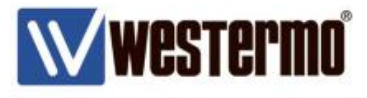

 Navigate to Status->System log to see the logs confirming incoming/outgoing calls, duration and the phone number.

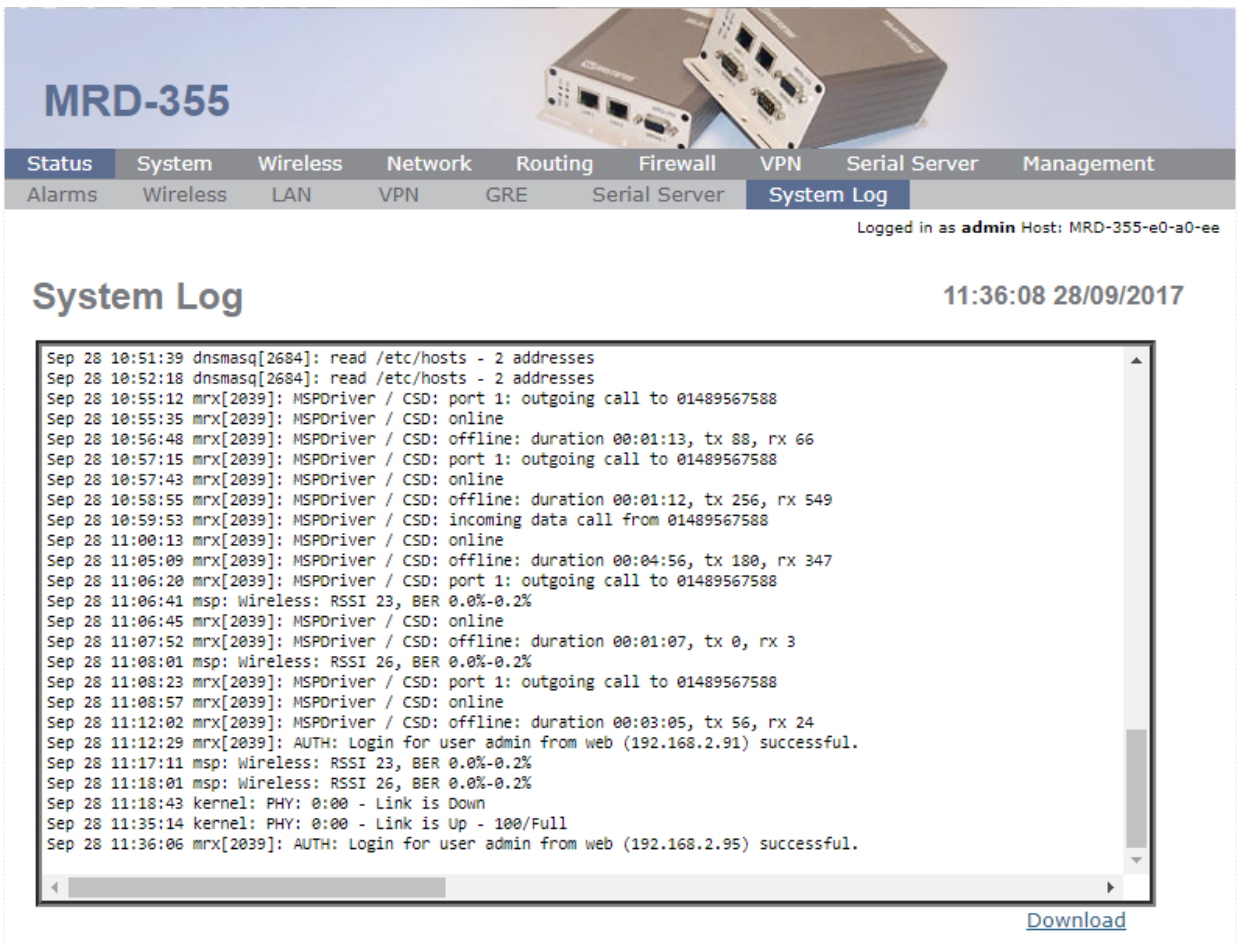

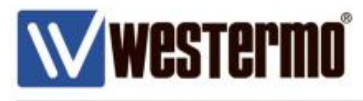

# **Revision history for version 1.0**

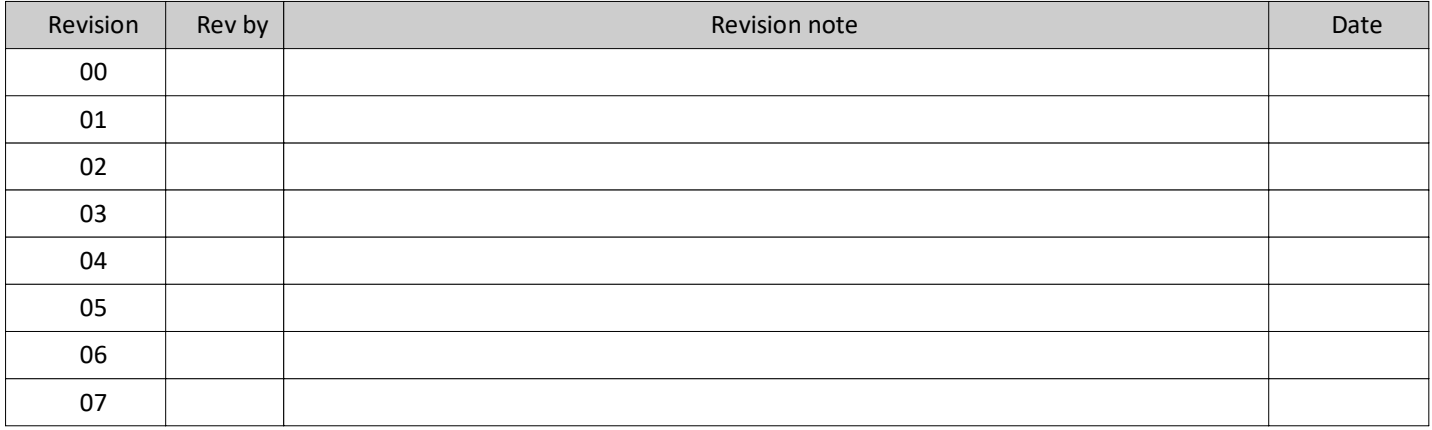

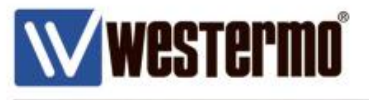

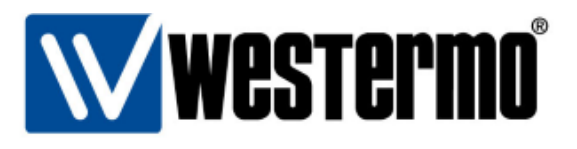

#### HEAD OFFICE

#### Sweden

Westermo SE-640 40 Stora Sundby Tel: +46 (0)16 42 80 00 Fax: +46 (0)16 42 80 01 info@westermo.se www.westermo.com

#### **Sales Units Westermo Data Communications**

China sales.cn@westermo.com www.cn.westermo.com

France infos@westermo.fr www.westermo.fr

#### Germany

info@westermo.de www.westermo.de

#### North America

info@westermo.com www.westermo.com

Singapore sales@westermo.com.sg www.westermo.com

Sweden info.sverige@westermo.se www.westermo.se

#### **United Kingdom**

sales@westermo.co.uk www.westermo.co.uk

Other Offices

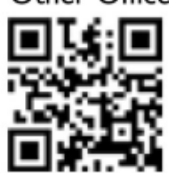

For complete contact information, please visit our website at www.westermo.com/contact or scan the QR code with your mobile phone.

#### AN-009-WUK